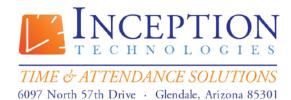

Toll Free: (800) 473-9457 Fax: (623) 930-0012

# **InfiniTime Questionnaire**

# **Company Information:**

| Company Name:             |  |
|---------------------------|--|
| Vertical/Industry:        |  |
| Primary contact:          |  |
| Technical contact:        |  |
| Phone Number:             |  |
| Fax Number:               |  |
| E-mail:                   |  |
| Address/City, State, Zip: |  |

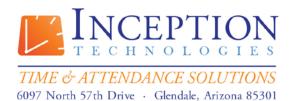

> Toll Free: (800) 473-9457 Fax: (623) 930-0012

Introduction: Steps 1 - 3

# Step 1 – List Groups of Employees with Different Policy Settings

| Policy # | Description of Employee<br>Group or Individual | Special Requirements                                                                                                    |
|----------|------------------------------------------------|----------------------------------------------------------------------------------------------------|
| Ex. 1    | Full Time Office<br>Employees                  | Weekly Overtime after 40 Hours, Quarter Hour Rounding, 1 Hour Unpaid Lunch<br>Break: Employees Must Punch for Breaks                                                   |
| Ex. 2    | Salary Employees                               | Not Eligible for Overtime, Quarter Hour Rounding, One Hour Unpaid Auto Break to be deducted after 6 Hours of Work, Employees do not punch for breaks.                  |
| Ex. 3    | Registered Nurses                              | Daily Overtime after 12 Hours, Quarter Hour Rounding, One Hour Lunch with 30 Minutes Paid and 30 Minutes Unpaid, Eligible for Evening and Weekend Shift Differentials. |
| Ex. 4    | Certified Nurse<br>Assistants                  | Daily Overtime after 12 Hours, Quarter Hour Rounding, One Hour Lunch with 30 Minutes Paid and 30 Minutes Unpaid, Eligible for Evening and Weekend Shift Differentials. |
| 1        |                                                |                                                                                                    |
| 2        |                                                |                                                                                                    |
| 3        |                                                |                                                                                                    |
| 4        |                                                |                                                                                                    |
| 5        |                                                |                                                                                                    |
| 6        |                                                |                                                                                                    |
| 7        |                                                |                                                                                                    |
| 8        |                                                |                                                                                                    |
| 9        |                                                |                                                                                                    |
| 10       |                                                |                                                                                                    |

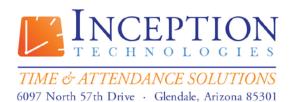

Toll Free: (800) 473-9457 Fax: (623) 930-0012

# Step 2 - List all Shift Differentials Paid by the Company

| Shift<br>Differential # | Shift Differential<br>Name                              | Start Time | End Time | Start Day | End Day | Shift<br>Differential<br>Premium |
|-------------------------|---------------------------------------------------------|------------|----------|-----------|---------|----------------------------------|
| Ex. 1                   | Weekend<br>Differential                                 | 12:00 AM   | 11:59 PM | Saturday  | Sunday  | Additional<br>\$0.75 / Hour      |
| Ex. 2                   | Certified Nurse<br>Assistant<br>Evening<br>Differential | 10:00 PM   | 6:00 AM  | Monday    | Friday  | Additional<br>\$1.00 / Hour      |
| Ex. 3                   | Registered<br>Nurse Evening<br>Differential             | 8:00 PM    | 8:00 AM  | Monday    | Friday  | Additional<br>\$1.25 / Hour      |
| 1                       |                                                         |            |          |           |         |                                  |
| 2                       |                                                         |            |          |           |         |                                  |
| 3                       |                                                         |            |          |           |         |                                  |
| 4                       |                                                         |            |          |           |         |                                  |
| 5                       |                                                         |            |          |           |         |                                  |
| 6                       |                                                         |            |          |           |         |                                  |
| 7                       |                                                         |            |          |           |         |                                  |
| 8                       |                                                         |            |          |           |         |                                  |
| 9                       |                                                         |            |          |           |         |                                  |
| 10                      |                                                         |            |          |           |         |                                  |

> Toll Free: (800) 473-9457 Fax: (623) 930-0012

# Step 3 - List employee groups eligible for shift differentials.

| Employee<br>Group # | Description of<br>Employee Group or<br>Individual | Eligible Shift Differentials                                         |  |  |
|---------------------|---------------------------------------------------|----------------------------------------------------------------------|--|--|
| Ex. 1               | Full Time Office<br>Employees                     | N/A                                                                  |  |  |
| Ex. 2               | Salary Employees                                  | N/A                                                                  |  |  |
| Ex. 3               | Certified Nurse<br>Assistants                     | Weekend Differential, Certified Nurse Assistant Evening Differential |  |  |
| Ex. 4               | Registered Nurses                                 | Weekend Differential, Registered Nurse Evening Differential          |  |  |
| 1                   |                                                   |                                                                      |  |  |
| 2                   |                                                   |                                                                      |  |  |
| 3                   |                                                   |                                                                      |  |  |
| 4                   |                                                   |                                                                      |  |  |
| 5                   |                                                   |                                                                      |  |  |
| 6                   |                                                   |                                                                      |  |  |
| 7                   |                                                   |                                                                      |  |  |
| 8                   |                                                   |                                                                      |  |  |
| 9                   |                                                   |                                                                      |  |  |
| 10                  |                                                   |                                                                      |  |  |

Table 3: Eligible Differentials

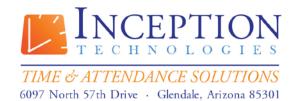

Toll Free: (800) 473-9457 Fax: (623) 930-0012

# **InfiniTime Questionnaire**

**Answer Sheet** 

# **General Policy Settings**

|                               | <u>Policy Name</u> 1) What Group of Employees will the policy be for?                                                                                                    |                                   |                           |                                      |              |               |                                     |  |
|-------------------------------|----------------------------------------------------------------------------------------------------|-----------------------------------|---------------------------|--------------------------------------|--------------|---------------|-------------------------------------|--|
| <b>Pay Cy</b> ( <b>2)</b> Wha |                                                                                                    | is utilized for t                 | nis Employee G            | roup?                                |              |               |                                     |  |
|                               | Weekly                                                                                                    | Bi-Weekly                         | Monthly                   | Semi Monthly                         | Other        |               |                                     |  |
| If Othe                       | r, Please exp                                                                                                    | olain:                            |                           |                                      |              |               |                                     |  |
|                               |                                                                                                    |                                   |                           |                                      |              |               | <del></del>                         |  |
|                               | <mark>f Week</mark><br>at Day of We                                                                                                    | eek is consider                   | ed the start of y         | our work week?                       |              |               |                                     |  |
|                               | Monday                                                                                                    | Tuesday                           | Wednesday                 | Thursday                             | Friday       | Saturday      | Sunday                              |  |
|                               |                                                                                                    | : Start and End<br>t and End Date | I Dates<br>of your Currer | nt Pay Period?                       |              |               |                                     |  |
| Start D                       | ate:                                                                                                    |                                   |                           | End Date: _                          |              |               | -                                   |  |
| <b>(5)</b> Wh                 | at is the Star                                                                                                    |                                   | of your Last Pa           | ay Period? Reme<br>ne actual date wh |              |               |                                     |  |
| Start D                       | ate:                                                                                                    |                                   |                           | End Date: _                          |              |               | -                                   |  |
|                               | niTime offersidnight. If in                                                                                                    |                                   |                           | working duration<br>group will work  |              |               | employees work<br>sired Split Punch |  |
|                               | <b>Never</b> Employee Work Hours will not be split. All work hours will be totaled on the day the employee punched in.                                                                                                    |                                   |                           |                                      |              |               | will be totaled                     |  |
|                               | End of Day                                                                                                    | y                                 | Employee Wo               | ork Hours will be                    | split at Mid |               |                                     |  |
|                               | Hours will be split appropriately between each working day.  End of Pay Period Employee Work Hours will be split at Midnight at the end of the Pay Period. Working Hours will be split appropriately between each Pay Period. |                                   |                           |                                      |              | nd of the Pay |                                     |  |

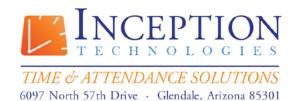

Toll Free: (800) 473-9457 Fax: (623) 930-0012

**End of Week** 

Employee Work Hours will be split at Midnight at the end of the Work Week. Working Hours will be split appropriately between each Work Week.

### В

| First  | Chai | 100   | to. | Broa | b |
|--------|------|-------|-----|------|---|
| TII SL | CHUI | iue i | LU  | DIEU | ĸ |

| Break Rules                                                                                                    |
|----------------------------------------------------------------------------------------------------|
| First Change to Break                                                                                                    |
| Break Length (7) What is the longest duration employees are permitted to take as their break? For exampl Break Durations of .25 Hours or Less will be changed to a Paid or Unpaid Break.  |
| Hours                                                                                                    |
| Break Type (8) Select the Break Type. For example, will the .25 Hours be Unpaid or Paid?                                                                                                  |
| Unpaid Paid                                                                                                    |
| Second Change to Break                                                                                                    |
| Break Length  (9) What is the longest duration employees are permitted to take as their break? For exampl Break Durations of .25 Hours or Less will be changed to a Paid or Unpaid Break. |
| Hours                                                                                                    |
| Break Type (10) Select the Break Type. For example, will the .25 Hours be Unpaid or Paid?                                                                                                 |
| Unpaid Paid                                                                                                    |
| Auto Break                                                                                                    |
| First Auto Break                                                                                                    |
| Minimum Worked Hours  (11) How many hours must employees work before the First Auto Break will be deducted?                                                                               |
| Hours                                                                                                    |
|                                                                                                    |

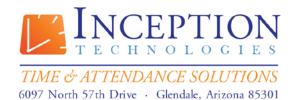

Toll Free: (800) 473-9457 Fax: (623) 930-0012

| 4         | Auto Break Length                                                                                                    |
|-----------|----------------------------------------------------------------------------------------------------|
| ·-        | (12) Specify the break duration, in hours, which will automatically be inserted by the First Auto                                                                                   |
| 1         | Break:                                                                                                    |
|           | Hours                                                                                                    |
| •         |                                                                                                    |
| -         | Auto Break Type                                                                                                    |
|           | (13) Select the Break Type, for example, will the First Auto Break be Unpaid or Paid?                                                                                               |
|           | Unpaid Paid                                                                                                    |
| Second A  | uto Break                                                                                                    |
| 1         | Minimum Worked Hours                                                                                                    |
| ·-        | (14) How many hours must employees work before the First Auto Break will be deducted?                                                                                               |
| -         | Hours                                                                                                    |
|           | Auto Break Length (15) Specify the break duration, in hours, which will automatically be inserted by the Second Auto Break:                                                         |
|           | Hours                                                                                                    |
|           | Auto Burell Ture                                                                                                    |
| ·-        | Auto Break Type (16) Select the Break Type, for example, will the Second Auto Break be Unpaid or Paid?                                                                              |
|           | Unpaid Paid                                                                                                    |
| Break Lin | nits                                                                                                    |
| Paid Bred | ak Limits                                                                                                    |
| -         | Maximum Break Length                                                                                                    |
|           | (17) The duration of each individual paid break is often limited. If desired, specify the maximum                                                                                   |
|           | Paid Break Length below. Durations up to the maximum break length are paid while break durations exceeding the maximum break length are unpaid. For example, if an employee took an |
|           | 18 minute break with a .25 Hour or 15 Minute Maximum Paid Break Length, the first fifteen                                                                                           |
|           | minutes of the break would be paid while the last three minutes would be unpaid.                                                                                                    |
|           | Hours                                                                                                    |
| •         | 110013                                                                                                    |

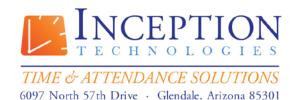

Toll Free: (800) 473-9457 Fax: (623) 930-0012

### **Maximum Daily Break Amount**

(18) The Total Daily Paid Break duration, across all paid breaks, is often limited. If desired, specify the maximum Daily Paid Break Amount below. For example, in a company where two Fifteen Minute Paid Breaks were permitted each day the Maximum Daily Break Amount would be .5 Hours or 30 Minutes.

\_\_\_\_\_ Hours

### **Unpaid Break Limits**

### **Minimum Break Length**

(19) A minimum duration is often enforced for Unpaid Breaks as employees may receive overtime if they do not take the entire break duration. The Minimum Break Length Setting will deduct a specified duration for the unpaid break if the employee returns before the full duration has elapsed. For example, of an employee were to take a 15 minute break and the Minimum Break Length was set to 30 minutes, 30 minutes would be deducted as the Unpaid Break Length.

\_\_\_\_\_ Hours

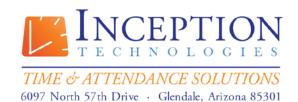

Toll Free: (800) 473-9457 Fax: (623) 930-0012

### **Exceptions**

| <b>Absent</b> – The employee did not punch in or out at any time on a day they were scheduled to work.                                                   |
|----------------------------------------------------------------------------------------------------|
| Approaching overtime – The employee is getting close to earning overtime.                                                                                |
| (20) A threshold must be defined for the Approaching Overtime                                                                                            |
| exception. If an employee receives weekly overtime after 40 Hours and                                                                                    |
| the Approaching Overtime Threshold is set to 10 hours the threshold                                                                                      |
| will occur when the employee works more than 30 hours.                                                                                                   |
| Please specify the desired threshold: Hours                                                                                                    |
| <b>Approved Overtime</b> – The employee has approved overtime.                                                                                           |
| <b>Early</b> – The employee clocked-in earlier than his scheduled start time.                                                                            |
| Early Departure – The employee left before his scheduled time ended.                                                                                     |
| Exceeded Accrued Time – Occurs when an employee uses more time than was                                                                                  |
| available in their Accrual Type. The Exceeded Accrual exception can only be viewed on the Employee Exception Detail Report as accrual exceptions are not |
| related to employee timecards. When using the Employee Exception Detail                                                                                  |
| report to view the Exceeded Accrual Exception the Date Range should match                                                                                |
| the Accrual Period for the Accrual Type in question.                                                                                                    |
| Invalid Department – InfiniTime includes a Valid Department listing within the                                                                           |
| employee table. If valid departments are assigned to employees the Invalid                                                                               |
| Department exception can be used to track punches assigned to departments                                                                                |
| that are not considered valid for the employee.                                                                                                    |
| Late Departure – The employee left after his scheduled time ended.                                                                                       |
| Long Break – The employee took a longer break than scheduled.                                                                                            |
| Missed Punch – The employee missed a clock-in/out punch.  Missing Break – The employee did not take a break                                              |
| Outside Schedule – The employee quarked at a time when they were not                                                                                     |
| scheduled.                                                                                                    |
| Overtime – The employee more then the minimum hours                                                                                                    |
| <b>Short Break</b> – The employee took a shorter break than scheduled.                                                                                   |
| Tardy – The employee clocked-in late.                                                                                                    |
| <b>Unapproved Overtime</b> – The employee has unapproved overtime.                                                                                       |
| Under Daily Hours – Occurs when employees work less than a predefined                                                                                    |
| number of hours in a day.                                                                                                    |
| (21) A threshold must be set for the Under Daily Hours exception. If an                                                                                  |
| employee works 5 hours in a day and the Under Daily Hours Threshold is set to 8 Hours the Under Daily Hours Exception would occur.                       |
| set to a nours the officer bally nours exception would occur.                                                                                            |
| Please specify the desired threshold: Hours                                                                                                    |

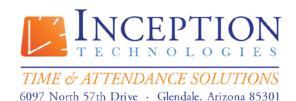

 $www. In fini Time. com\\ Sales Engineer@Inception Technologies. com\\$ 

Toll Free: (800) 473-9457 Fax: (623) 930-0012

### **Hours and Time Limits**

### **Minimum Hours Tab**

- (22) Check the scenario that best describes individuals in this employee group.
  - **A.** Employees are required to punch at both the start and end of their work day. Employees should receive the minimum Daily and / or Weekly Hours if they work enough hours to qualify during the Day / Week.
  - **B.** Employees are only required to punch in at the start of their work day. Employees should automatically be clocked out at the end of their work day after they have received the minimum number of daily hours.
  - **C.** Employees are not required to punch. Employee Hours should be calculated automatically.

|        | (23) Specify the minimum number of hours employees will receive each day.                                                                                                    |
|--------|----------------------------------------------------------------------------------------------------|
|        | Hours                                                                                                    |
|        | <u>Daily Hours Required to Get Guaranteed Daily Hours</u> (24) Specify the minimum number of hours an employee must work before they receive the Guaranteed Daily Hours:                                             |
|        | Hours                                                                                                    |
|        | <u>Single Punch To Get Guaranteed Daily Hours</u> (25) When this option is set to yes, Employees are required to punch in before the Guaranteed Daily Hours are awarded. Circle the desired setting for this option. |
|        | Yes No                                                                                                    |
|        | Guaranteed Weekly Hours  (26) Specify the minimum number of hours employees will receive each week:                                                                                                    |
|        | Hours                                                                                                    |
|        | Weekly Hours Required to Get Guaranteed Weekly Hours                                                                                                    |
|        | (27) Specify the minimum number of hours an employee must work before they receive the Guaranteed Weekly Hours:                                                                                                    |
|        | Hours                                                                                                    |
| Maximu | m Hours Tab                                                                                                    |
|        | <u>Daily Hours Limit</u> (28) Specify the maximum number of hours employees may work in a single day:                                                                                                    |
|        | Hours                                                                                                    |
|        | 10                                                                                                    |

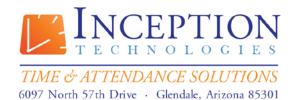

> Toll Free: (800) 473-9457 Fax: (623) 930-0012

| <u>Weekly Hours Limit</u><br>[29] Specify the maximum number of hours employees may work during a single work week | : |
|----------------------------------------------------------------------------------------------------|---|
| Hours                                                                                                    |   |

### **Bonus Hours**

(30) Bonus Hours award additional hours to employees as an incentive if they work a certain number of hours on a specific day of the week. Complete the table below to indicate days for which individuals in this employee group are eligible for bonus hours.

|       | Day of Week | Bonus Hours | Hours Required to<br>Receive Bonus<br>Hours | Daily Maximum<br>After Bonus Hours<br>are Awarded |
|-------|-------------|-------------|---------------------------------------------|---------------------------------------------------|
| Ex. 1 | Friday      | 2           | 10                                          | 13                                                |
| Ex. 2 | Saturday    | 2           | 8                                           |                                                   |
| Ex. 3 | Sunday      | 2           | 8                                           |                                                   |
| 1     |             |             |                                             |                                                   |
| 2     |             |             |                                             |                                                   |
| 3     |             |             |                                             |                                                   |
| 4     |             |             |                                             |                                                   |
| 5     |             |             |                                             |                                                   |
| 6     |             |             |                                             |                                                   |
| 7     |             |             |                                             |                                                   |
| 8     |             |             |                                             |                                                   |
| 9     |             |             |                                             |                                                   |
| 10    |             |             |                                             |                                                   |

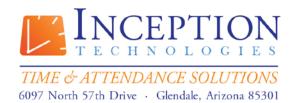

Toll Free: (800) 473-9457 Fax: (623) 930-0012

### **Overtime Rules**

General

| (31) Specify the thre                      | ount<br>shold for excessive hours:                                                                                                    |
|--------------------------------------------|----------------------------------------------------------------------------------------------------|
| Н                                          | ours                                                                                                    |
| (32) Specify the desi                      | red Missing Punch Threshold:                                                                                                    |
| н                                          | ours                                                                                                    |
|                                            | ch Day Change Time red Clock In Missed Punch Day Change Time. Circle BLANK or write the line below:                                   |
| BLANK                                      | <del></del>                                                                                                    |
| •                                          | unch Day Change Time red Clock Out Missed Punch Day Change Time. Circle BLANK or write the line below:                                |
| BLANK                                      |                                                                                                    |
| Overtime Must be A (35) Would you like     | approved to enable the Overtime Must Be Approved Option?                                                                              |
| YES                                        | NO                                                                                                    |
| Deduct Daily OT Fro<br>(36) Would you like | m Weekly OT<br>to enable the Deduct Daily OT From Weekly OT Option?                                                                   |
| YES                                        | NO                                                                                                    |
|                                            | ight Savings Hour When Time Changes to enable the Add / Subtract Daylight Savings Hour Option?                                        |
| YES                                        | NO                                                                                                    |
|                                            | number of hours, after which all hours are considered overtime. If you do not<br>ertime on a daily basis, leave the line below blank. |
| H                                          | ours                                                                                                    |
|                                            |                                                                                                    |

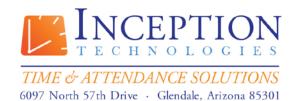

Toll Free: (800) 473-9457 Fax: (623) 930-0012

| Weekly Overtime If Over Hours  (39) Specify a weekly number of hours, after which all hours are considered overtime. If you do                                                                                                    |
|----------------------------------------------------------------------------------------------------|
| not wish to calculate overtime on a weekly basis, leave the line below blank.                                                                                                    |
| Hours                                                                                                    |
| Overtime Pay Method  (40) Check the pay method that best describes how Overtime 1 Hours are paid.                                                                                                    |
| A. Amount Pay Method B. Percent Pay Method C. Rate Pay Method                                                                                                    |
| Overtime Pay Amount / Percent / Rate  (41) Specify the Dollar Amount, Percent, or Rate corresponding to the chosen Pay Method. The  Overtime Pay Amount / Percent / Rate is highlighted in blue in the examples above.                                                                                                    |
| Overtime Pay Amount / Percent / Rate:                                                                                                    |
| Custom Weekly Interval  (42) Specify the amount of days for InfiniTime to consider as a week when calculating weekly overtime. For example if this field were set to 14 days weekly overtime would be calculated over a two week period. If overtime will be calculated on a weekly basis (7 days) this field can be left blank. |
| Days                                                                                                    |
| Custom Weekly Start Date  (43) The custom Weekly Start Date is a reference date used for Weekly Overtime Calculations and is required when using the Custom Weekly Interval. The starting date of the current pay period is recommended for use as the reference date.  What is the Starting Date of the Current Pay Period?     |

> Toll Free: (800) 473-9457 Fax: (623) 930-0012

### (44) Complete the table below to indicate desired OT2, OT3, and OT4 Settings.

|       | Overtime<br>Type | Description of<br>Overtime Type<br>Hours | Daily<br>Overtime if<br>Over Hours | Weekly<br>Overtime if<br>Over Hours | Overtime<br>Pay<br>Method | Overtime Pay Amount / Percent / Rate |
|-------|------------------|------------------------------------------|------------------------------------|-------------------------------------|---------------------------|--------------------------------------|
| Ex. 1 | OT2              | Double Time                              | 12                                 |                                     | Percent                   | 100%                                 |
| Ex. 2 | OT2              | Worked Holiday<br>Hours                  |                                    |                                     | Percent                   | 100%                                 |
| Ex. 3 | ОТ3              | Sunday Hours<br>(Day of Week OT)         |                                    |                                     | Amount                    | \$2.00                               |
| Ex. 4 | OT4              | Unscheduled<br>Hours                     |                                    |                                     | Rate                      | \$10.00 / HR                         |
| 1     |                  |                                          |                                    |                                     |                           |                                      |
| 2     |                  |                                          |                                    |                                     |                           |                                      |
| 3     |                  |                                          |                                    |                                     |                           |                                      |

### Cons. Day OT

### Reset Consecutive Day Count of Beginning of Work Week

**(45)** Does the consecutive day count reset at the beginning of each work week or persist from work week to work week?

- A. Resets at Each Work Week
- B. Persists from Work Week to Work Week

| Cons. Day<br>OT # | Consecutive<br>OT Day | Consecutive Days Worked Before All Time is Overtime | Minimum<br>Hours to Get<br>Auto OT | Overtime to Put Consecutive Day Regular Hours Into | Overtime to Put Consecutive Day Overtime Hours Into |
|-------------------|-----------------------|-----------------------------------------------------|------------------------------------|----------------------------------------------------|-----------------------------------------------------|
| Ex. 1             | Day 1                 | 6                                                   | 40                                 | OT1                                                | OT2                                                 |
| Ex. 2             | Day 2                 | 7                                                   | 48                                 | OT1                                                | OT2                                                 |
| Ex. 3             | Day 1                 | 6                                                   | 40                                 | OT2                                                | OT2                                                 |
| 1                 | Day 1                 |                                                     |                                    |                                                    |                                                     |
| 2                 | Day 2                 |                                                     |                                    |                                                    |                                                     |

> Toll Free: (800) 473-9457 Fax: (623) 930-0012

### Day of Week OT

(46) Complete the Day of Week OT table if individuals within this employee group are eligible for Day of Week Overtime.

| Day of Week<br>OT # | Day of Week | Overtime to Put Day of Week<br>Regular Hours Into | Overtime to put Day of<br>Week Overtime Hours<br>Into |
|---------------------|-------------|---------------------------------------------------|-------------------------------------------------------|
| Ex. 1               | Saturday    | 1                                                 | 2                                                     |
| Ex. 2               | Saturday    | 2                                                 | 2                                                     |
| Ex. 3               | Sunday      | 1                                                 | 2                                                     |
| 1                   |             |                                                   |                                                       |
| 2                   |             |                                                   |                                                       |
| 3                   |             |                                                   |                                                       |
| 4                   |             |                                                   |                                                       |

### **Payroll Overrides**

**(47)** Complete the Payroll Override Table if individuals within this employee group are eligible for Payroll Overrides.

|       | Activity Type | Minimum Hours | Override Hours |
|-------|---------------|---------------|----------------|
| Ex. 1 | Regular Hours | 25            | 40             |
| Ex. 2 | OT1           | 2             | 8              |
| 1     |               |               |                |
| 2     |               |               |                |
| 3     |               |               |                |
| 4     |               |               |                |
| 5     |               |               |                |

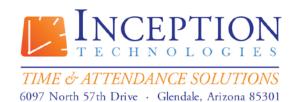

> Toll Free: (800) 473-9457 Fax: (623) 930-0012

### **Rounding Rules**

### **Unscheduled Time**

- (48) Specify the Desired Unscheduled Rounding Duration:
  - A. No Rounding
  - B. Tenth Hour
  - C. Quarter Hour

C. Net Round Each Day

- D. Half Hour
- **(49)** Specify the desired Round Back Split. The Default Round Back and Round Forward Split for each Rounding Type are listed below for reference.

| Rounding Type | Round Back Split | Round Forward Split |
|---------------|------------------|---------------------|
| Tenth Hour    | 3 Minutes        | 4 Minutes           |
| Quarter Hour  | 7 Minutes        | 8 Minutes           |
| Half Hour     | 15 Minutes       | 16 Minutes          |

| Round Back if Equal To or Less Than:<br>Hour, Quarter Hour, or Half Hour.                   | Minutes from the Tenth                 |
|---------------------------------------------------------------------------------------------|----------------------------------------|
| <b>(50)</b> Specify the desired Round Forward Split. The Greater Than the Round Back Split. | Round Forward Split is always 1 Minute |
| Round Forward if Equal To or Greater Th<br>Hour, Quarter Hour, or Half Hour.                | an: Minutes from the Tenth             |
| (51) Specify the desired Rounding Method:                                                   |                                        |
| A. Each Punch<br>B. Net Round Each Punch Pair                                               |                                        |

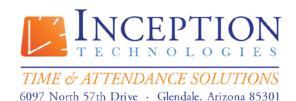

> Toll Free: (800) 473-9457 Fax: (623) 930-0012

#### Scheduled Time

(52) Select the Scheduled Rounding Scenario that best describes the desired rounding for individuals in this employee group.

- A. No Scheduled Rounding
- B. Round Employee Clock In to Schedule
- C. Round Employee Clock Out to Schedule

Minutes

D. Round Employee Clock In and Clock Out to Schedule

(53) Would you like to Track Schedule Related Exceptions such as Early, Tardy, Early Departure, Late Departure or Outside of Schedule?

YES NO

Scheduled Rounding: Clock In

### **Round Clock In to Schedule**

(54) Would you like to round employee punches to their Scheduled Start Time?

YES NO

### **On Time Grace Period**

| (55) Specify the Duration, in Minutes, that emplo | byees may punch in before their Scheduled Start |
|---------------------------------------------------|-------------------------------------------------|
| Time and still be considered On Time.             |                                                 |
|                                                   |                                                 |

| Tillie alla still be collside                                   | ed Oil Tillie.                                                        |
|-----------------------------------------------------------------|-----------------------------------------------------------------------|
|                                                                 | Minutes                                                               |
| Early Grace Period (56) Specify the Duration Time Grace Period. | , in Minutes, that employees may punch in before the start of the On  |
|                                                                 | Minutes                                                               |
| <u>Late Grace Period</u>                                        |                                                                       |
| (57) Specify the Duration                                       | , in Minutes, that employees may punch in after their scheduled start |
| time and still be consider                                      | ed On Time.                                                           |

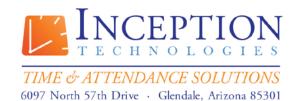

Toll Free: (800) 473-9457 Fax: (623) 930-0012

Schedule Rounding: Clock Out

|         | Round Clock Out                                                | to Schedule    |                                                            |            |             |                           |
|---------|----------------------------------------------------------------|----------------|------------------------------------------------------------|------------|-------------|---------------------------|
|         |                                                                |                | mployee punches to tl                                      | neir Sched | luled End   | Time?                     |
|         | YES                                                            | NO             |                                                            |            |             |                           |
|         |                                                                | uration, in Mi | inutes, that employee<br>sidered Departing On <sup>-</sup> |            | ich out b   | efore their Scheduled     |
|         |                                                                | Mir            | nutes                                                      |            |             |                           |
|         |                                                                | uration, in Mi | inutes, that employee<br>considered Departing              |            | ich out b   | efore the start of the Oi |
|         |                                                                | Mir            | nutes                                                      |            |             |                           |
|         | Late Grace Period<br>(61) Specify the D<br>time and still be o | uration, in Mi |                                                            | s may pur  | ich in afte | er their scheduled start  |
|         |                                                                | Mir            | nutes                                                      |            |             |                           |
| Sched   | ule Settings / Ro                                              | ules           |                                                            |            |             |                           |
| Lockout |                                                                |                |                                                            |            |             |                           |
|         | Clock In Schedule<br>(62) Would you li                         |                | Clock In Schedule Lock                                     | out?       | YES         | NO                        |
|         | Clock Out Schedu                                               |                | Clock Out Schedule Loc                                     | ckout?     | YES         | NO                        |

Toll Free: (800) 473-9457 Fax: (623) 930-0012

#### **Auto Punch**

### **Auto Clock In**

**(64)** Auto Clock in punches employees in according to their schedule automatically. Would you like to enable Auto Clock In?

YES NO

### **Auto Clock Out**

**(65)** Auto Clock out punches employees out according to their schedule automatically. Would you like to enable Auto Clock Out? (Circle One)

YES NO

### **Auto Punch to Schedule**

**(66)** Would you like to automatically punch according to employee schedules for individuals in this employee group?

YES NO

### **Shift Differential Options**

### **Shift Differential Pay Method**

**(67)** Specify the Shift Differential Pay Method that best describes how shift differentials should be paid for individuals within this employee group. (Choose One)

- A. Punch In
- B. Punch Out
- C. Majority Hours
- D. Zone

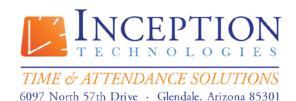

 $www. In fini Time. com\\ Sales Engineer@ Inception Technologies. com\\$ 

Toll Free: (800) 473-9457 Fax: (623) 930-0012

#### **Unscheduled Hours Distribution**

### **Unscheduled Hours Distribution**

**(68)** Complete the Unscheduled Hours Distribution Table by specifying an overtime type (OT1 – OT4) if you wish to post Unscheduled Hours to a specific Overtime Type.

| Unscheduled Hours<br>Distribution # | Unscheduled Hours Distribution | Overtime Type |
|-------------------------------------|--------------------------------|---------------|
| Ex. 1                               | Unscheduled Regular Hours      | OT3           |
| Ex. 2                               | Unscheduled OT1 Hours          | OT4           |
| 1                                   | Unscheduled Regular Hours      |               |
| 2                                   | Unscheduled OT1 Hours          |               |
| 3                                   | Unscheduled OT2 Hours          |               |
| 4                                   | Unscheduled OT3 Hours          |               |
| 5                                   | Unscheduled OT4 Hours          |               |

### **Misc Schedule Options**

#### **Earliest Clock In Time**

(69) Sets the earliest time employee's can clock in. Should employees punch in before the time set in this field InfiniTime will calculate hours for the day as if the employee had punched in at the Earliest Clock In Time. If individuals within this employee group are not permitted to punch in before a certain time specify the Earliest Clock In Time:

#### **Latest Clock Out Time**

(70) Sets the latest time employee's can clock out. Should employees punch out after the time set in this field InfiniTime will calculate hours for the day as if the employee had punched out at the Latest Clock Out time as shown in the table below. If individuals within this employee group are not permitted to punch out after a certain time, specify the Latest Clock Out Time:

20

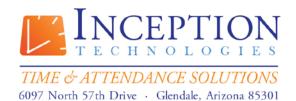

> Toll Free: (800) 473-9457 Fax: (623) 930-0012

### **Stand By Time**

(71) Complete the table below to describe Stand by Time requirements for individuals within this employee group.

| Stand By Time # | Day of Week | Description  | Stand By Hours |
|-----------------|-------------|--------------|----------------|
| Ex. 1           | Saturday    | On Call – RN | 8.00           |
| Ex. 2           | Sunday      | On Call – RN | 8.00           |
| 1               |             |              |                |
| 2               |             |              |                |
| 3               |             |              |                |
| 4               |             |              |                |
| 5               |             |              |                |
| 6               |             |              |                |
| 7               |             |              |                |
| 8               |             |              |                |
| 9               |             |              |                |
| 10              |             |              |                |